## How to Reset Your CDX Password

Version: 9/22/2021

**Purpose:** This help document explains how **state, territory and tribal users** can reset their CDX web password, so they can access the ATTAINS User Interface.

**Note:** This document addresses CDX web accounts, which are the majority of ATTAINS state, territory, and tribal users. This help does not address how to reset passwords for NAAS (Network Authentication and Authorization Service) accounts.

## CDX Web Passwords

ATTAINS uses Central Data Exchange (CDX) web services to authenticate state, territory, and tribal users. If you use the Exchange Network login button (see Figures 1 and 2) and get an error when attempting to login with your CDX login, your CDX password may have expired. So, you may need to reset your CDX password.

- 1. Go to the CDX website:<https://cdx.epa.gov/>
- 2. Use the "Forgot your Password?" link under the login area. (See Figure 3.)
- 3. Follow the directions to reset your password.
- 4. Then, attempt to login to the ATTAINS User Interface again: <https://attains.epa.gov/attains/login?env=Production>

If that still doesn't work, please contact the ATTAINS Helpdesk [\(attains@epa.gov\)](mailto:attains@epa.gov) for additional assistance.

*Figure 1: ATTAINS Login Page: State, Territory, and Tribal users should use the "Exchange Network" button to open an input dialog (see Figure 2).*

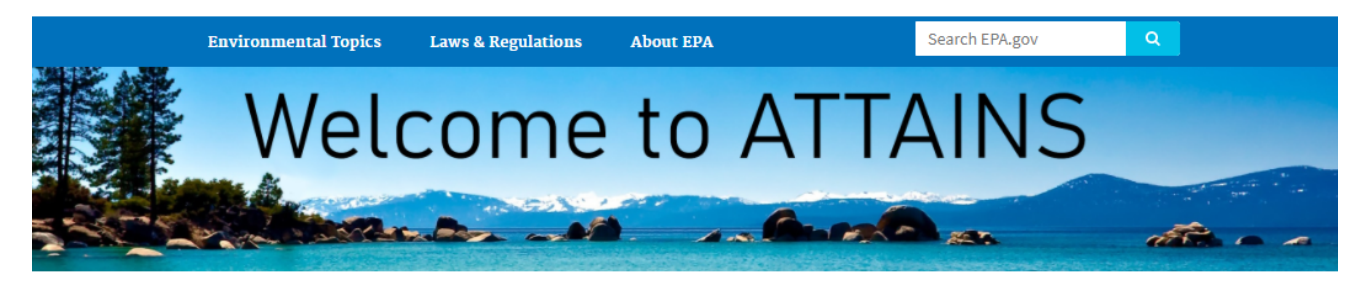

Welcome to the Assessment Total Maximum Daily Load (TMDL) Tracking and Implementation System (ATTAINS). State, Territory, Tribal and EPA staff enter water quality assessment decisions in ATTAINS.

This is the Production ATTAINS environment. The final data from Production ATTAINS are published in How's My Waterway and through ATTAINS web services. For more information, visit http://www.epa.gov/waterdata/attains.

## Sign in with an existing account

Select the appropriate authentication option. You will be directed to the appropriate page to enter your login credentials.

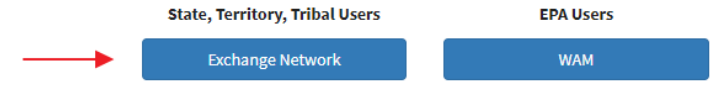

*Figure 2: ATTAINS Login interface for Exchange Network (CDX) users*

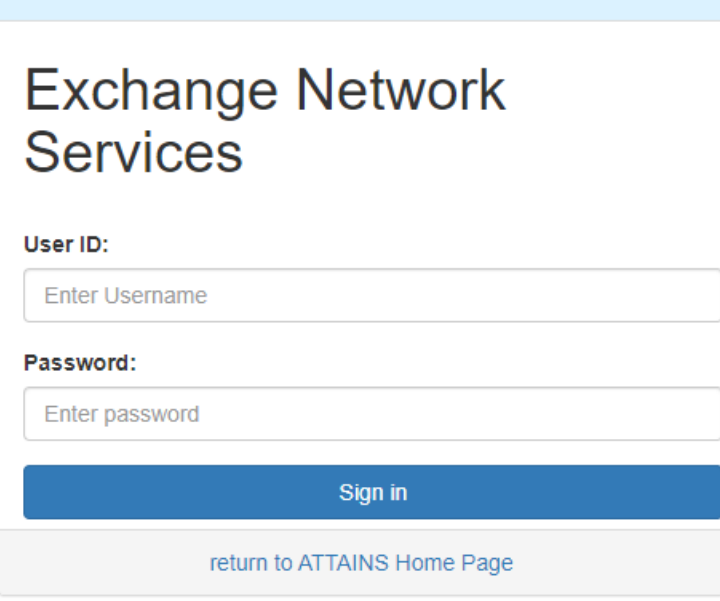

*Figure 3: If you get an error when trying to login to ATTAINS, you may need to reset your CDX web password. If needed, go to the CDX website (https://cdx.epa.gov/) to reset your CDX web password. Use the "Forgot your Password?" link.*

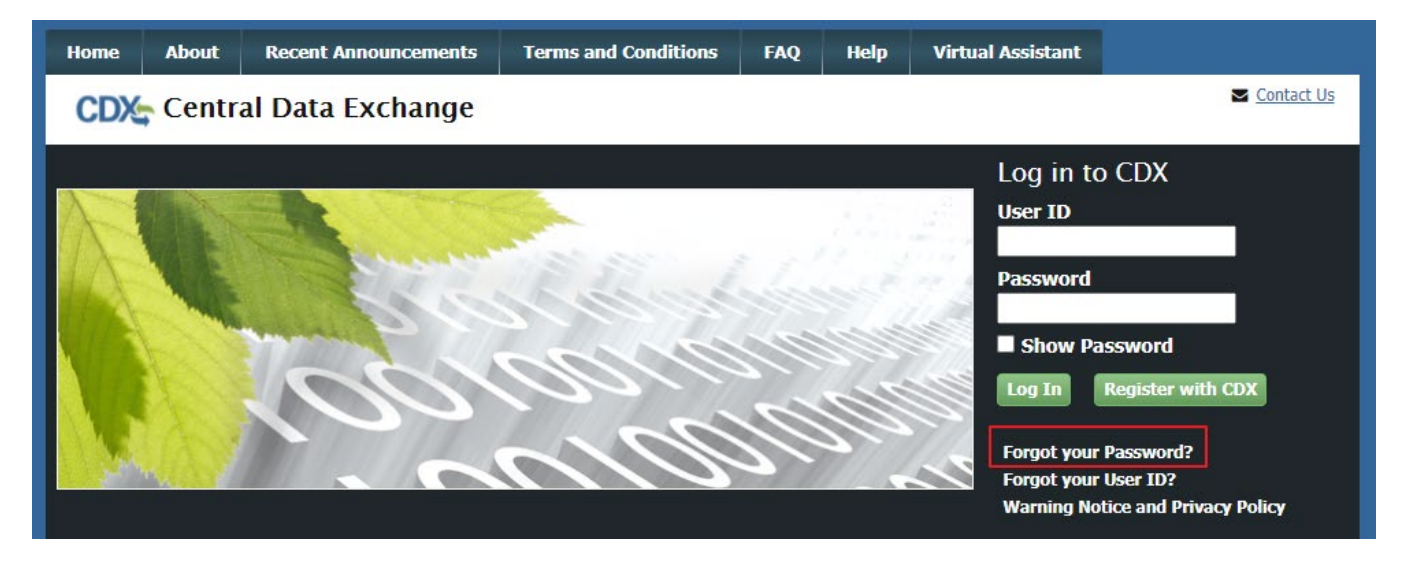